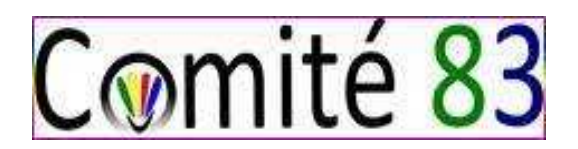

## Notice explicative inscriptions tournois

Ce tutoriel est une notice d'explication pour s'inscrire à un tournoi en tant que licencié du Comité du Var.

Que vous soyez adulte ou parent d'un enfant souhaitant participer à une compétition organisée par le Comité 83, la saison 2022 - 2023 marque un changement quant aux inscriptions sur ces compétitions.

Le Juge - Arbitre de la compétition sera chargé de récupérer les inscriptions des joueurs pour la compétition donnée sur le site Badiste. 2 solutions s'offrent alors à vous : soit une inscription personnelle soit une inscription à un tournoi pris en charge par votre club.

## **Attention : pour chacune des compétitions, une date butoir d'inscription est fixée et il ne sera plus possible de s'inscrire, soyez vigilants quant à cette date.**

## L'inscription, en pratique

Les inscriptions aux tournois se font via le site http://badiste.fr/

## 1. Création d'un compte Badiste

Avant de pouvoir vous inscrire il faut créer un compte sur Badiste (si vous n'en possédez pas encore un). La démarche est la suivante :

- Pour vous inscrire il vous sera demandé le mot de passe de votre club. Pour l'obtenir, faites une demande par mail à la personne chargée des tournois.
- Vous rendre sur le site http://badiste.fr/
- Cliquez sur "S'inscrire" à gauche de l'écran
- Sélectionnez votre département (83), votre club et le mot de passe préalablement transmis par mail.
- Remplir les informations demandées et ne pas oublier l'adresse mail si vous souhaitez recevoir les convocations aux tournois
- Une fois la dernière validation faite, votre compte est créé. Attention les admins n'ont pas vos login et mot de passe, conservez-les donc bien.
- 2. Inscription à un tournoi pris en charge par le club
	- Rendez dans la rubrique "les tournois -> Liste des tournois" sur Badiste pour voir la liste des tournois disponibles (nous vous conseillons d'utiliser les filtres pour une meilleure visibilité).
	- Ouvrez la fiche du tournoi qui vous intéresse et cliquez sur "ajouter une inscription"
	- Remplissez le/les tableaux que vous voulez faire et valider

Lorsque les inscriptions seront closes et les tableaux validés, vous recevrez un mail vous indiquant que la convocation est disponible. La convocation contient l'heure à laquelle vous devez vous rendre au gymnase et les différentes modalités du tournoi (adresse du gymnase, numéro du JA...)

**ATTENTION : pour les inscriptions en double/mixte LES DEUX JOUEURS doivent s'inscrire pour que l'inscription soit valable.**